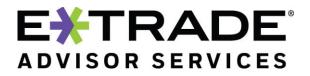

Uploading your PDF documents directly to Liberty is a new and secure way to send your documents to E\*TRADE Advisor Services. The goal of the Liberty file upload functionality is to leverage the secure infrastructure that Liberty provides and to provide you with a one-stop solution for your processing needs. This feature will gradually phase out the use of email by having a secure mechanism to send documents that include PII and other confidential information.

The functionality resides under the Documents tab on Liberty as a new hyperlink: **Document Upload**.

| Analytics Trading Client Management Prospecting Tools Documents Mat Italia   Completed Reports Standacd.Reaccis Cuttern.Reaccis Standacd.Reaccis Standacd.Reaccis   Search #71%/0019 Standacd. Entropy optimities Filler   Filter   Completed of Pression   Search   Prospecting Tools   Completed of Pression   Search   Prospecting Tools   Completed of Pression   Standacd.Reaccis   Completed of Pression   Standacd.Reaccis   Standacd.Reaccis | Account number or name or tax        | 10 Search Select                       | ct a list                   | Back to account list Create Account |                |
|----------------------------------------------------------------------------------------------------|--------------------------------------|----------------------------------------|-----------------------------|-------------------------------------|----------------|
| Search     Onlyne bit of 1707/0019       Filter     Office Order/u       Versing 0 of 0 results       Output Type       Output Type       Output Type       Output Type                                                                                                    | Analytics Trad                       | ing Client Management Pr               |                             |                                     |                |
| Filter     Filter     -All Output Types - v' - All Shared/Private - v       Versing 0 of 0 results     Output Type     Output Types       Output Type     Output Type     Output Types                                                                                                    | Completed Reports   Standard Reports | Custom Asports   Bulletins   Berninder | 3 Templetes Document Upload | Hyperlink under Documents Tab       |                |
| Viewing 0 of 0 results Output Tiple Output Title Orate Date Orated By Shared/Phote                                                                                                    | Search                               | 07/18/                                 | 0019 50 01/21/2019          |                                     |                |
| Output Type Output Title Oran Date Output Title States(Phote                                                                                                    | Filter                               | Filter G                               | viteria - All               | Output Types 🌱 All Shared/Private 💙 |                |
|                                                                                                    | Viewing 0 of 0 results               |                                        |                             |                                     |                |
| No records found.                                                                                                    | Output Type                          | Output Title                           | Create Date                 | Created By                          | Shared/Private |
|                                                                                                    | teo records found.                   |                                        |                             |                                     |                |

When the user clicks the hyperlink, the page will display the history and search and filter sections of previous uploads.

The bottom of the page has an **Upload Documents** button.

|                    |                                 | h + Closed Select a li               |                        | Back to account list | Create Account         |             |           |
|--------------------|---------------------------------|--------------------------------------|------------------------|----------------------|------------------------|-------------|-----------|
| Analytics          | Trading Clien                   | t Management Prosp                   | ecting Tools Decur     | nents My Profile     |                        |             |           |
| mpleted Reports    | Standard Reports Custom Reports | Bulletins Reminders                  | Templates Document Uph | ad                   |                        |             |           |
|                    |                                 |                                      |                        |                      |                        |             |           |
| Search             | Select a list                   | Search Orteria                       | 0                      | Search Bearch and I  | Filter Options         |             |           |
| Filter             | All Statuses V                  |                                      |                        |                      |                        |             |           |
| Filter             | An statutes                     |                                      |                        |                      |                        |             |           |
| ewing 29 of 29 res | ulte                            | Document H                           | istory                 |                      |                        |             | Export    |
| locument ID        | Document Name                   | Document Type                        | Accept ID              | Account Name         | Uploaded On            | Uploaded By | Status    |
| 081                | BOIMO.PDF                       | Death Certificate                    | 310444                 | DIERORE OLDENBURG    | 07/31/2019 07:48:47 AM | 3817-142    | Delivered |
| 079                | IRAContributionRequest.pdf      | Systematic                           | 396156                 | LONG PERET           | 07/30/2019 03:07:30 PM | LINDAOM     | Delivered |
| 063                | novolog-savings-card.pdf        | Other Paperwork                      | 293717                 | LEANNE ARCHILA       | 07/29/2019 04:03:34 PM | LINDAOM     | Delivered |
| 062                | Host Login.pdf                  | Account Beneficiary &<br>Maintenance | 293717                 | LEANNE ARCHILA       | 07/29/2019 04:03:09 PM | LINDAOM     | Delivered |
| 059                | DataSync2.0.pdf                 | Transfer in                          | 256823                 | STACI HARTHOOCK      | 07/29/2019 10:49:12 AM | 33534-142   | Delivered |
| 058                | FED.5498.PDF                    | Multiple                             | 278205                 | JEAN CUELLO          | 07/27/2019 01:54:37 PM | 9987-142    | Delivered |
| 057                | BOIMO.POF                       | POA                                  | 278205                 | JEAN CUELLO          | 07/27/2019 01:42:03 PM | 3397-142    | Delivered |
| 055                | Beneficiary Form.pdf            | Account Beneficiary &<br>Maintenance | 632169                 | MERLYN DEBENEDETTO   | 07/27/2019 11:58:14 AM | lorist142   | Delivered |
|                    |                                 |                                      |                        |                      |                        |             |           |

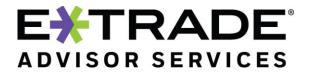

Upload Forms

If there are no uploads, it will display the standard "no content" message.

|                                                                                                    | A with no document uploads                                                                                                    |                                                                                                    |                                         | LKC TEST324                      |
|----------------------------------------------------------------------------------------------------|----------------------------------------------------------------------------------------------------|----------------------------------------------------------------------------------------------------|-----------------------------------------|----------------------------------|
|                                                                                                    |                                                                                                    | Home Bulletins                                                                                              | 5 Forms User Guides A                   | greement Suggestions Diagnostics |
| Account number or name or tax ID     Search + Closed Select a list                                                                                                    | Back to account list     Create Account                                                                                                    | int                                                                                                    |                                         |                                  |
| Analytics Trading Client Management Prospecting T                                                                                                    | iools Documents My Profile                                                                                                    |                                                                                                    |                                         |                                  |
| Completed Reports   Standard Reports   Custom Reports   Bulletins   Reminders   Iempl                                                                                                    | lates Document Upload                                                                                                    |                                                                                                    |                                         |                                  |
| Search Select a list                                                                                                    | Search                                                                                                    |                                                                                                    |                                         |                                  |
| Filter All Statuses •                                                                                                    |                                                                                                    |                                                                                                    |                                         |                                  |
| Viewing 0 of 0 results                                                                                                    |                                                                                                    |                                                                                                    |                                         | Export data                      |
| · · · · · · · · · · · · · · · · · · ·                                                                                                    | Account ID Account Name                                                                                                    | Uploaded On                                                                                                 | Uploaded By                             | Status                           |
| No records found.<br>© 2019 E*TRADE Savings Bank, doing business as "E*TRADE Advisor Services". All Rights Reserved. Mil                                                                                                    | ember FDIC.                                                                                                    |                                                                                                    |                                         |                                  |
| Investment Products: Not TPGC Insured - No Bank Guarantee - May Isco Value<br>*Values calculation using most nexes closing price. Values calculated using 20 minute delayed price, if<br>report antual cost for all securities. Cost basis information for all other securities is based on actual cos<br>E*TRADE Advices Services, the E*TRADE Advices Services logo, and Liberty are registered trademarks or<br>notice.<br>E*TRADE Services Bank and its affiliates (*E*TRADE?) do not warrant three products, services and public<br>#TRADE Services Bank and its affiliates (*E*TRADE?) on the warrant three products, services and public<br>#TRADE Services Bank and its affiliates (*E*TRADE?) and warrant three products, services and public<br>#TRADE Services Bank and its affiliates (*E*TRADE?) and warrant three products, services and public<br>#TRADE Services Bank and its affiliates (*E*TRADE?). | st. Both average and actual costs may reflect adjustments for events such<br>of E*TRADE Financial Corporation. All other trademarks mentioned herein | <ul> <li>as wash sales and corporate actions.</li> <li>n are the property of their respective ow</li> </ul> |                                         | ire subject to change without    |
| E' I NAUE Savings bank and its amiliates ( E' I NAUE ) do not warrant these products, services and public<br>own legal, accounting, and tax advisors.                                                                                                    | cations against univerent interpretations or subsequent changes of laws, I                                                                           | regulations and rulings. E TRADE does n                                                                     | iot provide regar, accounting, or tax a | uvice. Aiways consult your       |

## Search: Users will be able to sort on the various columns.

| ★ Account number of the second second se | or name or tax ID             | Search + Closed Select a | list                 | ✓ Back to account list        | Create Account                        |                          |        |           |
|----------------------------------------------------------------------------------------------------|-------------------------------|--------------------------|----------------------|-------------------------------|---------------------------------------|--------------------------|--------|-----------|
| Analytics                                                                                                    | Trading                       | Client Management Pros   | pecting Tools Docum  | My Profile                    |                                       |                          |        |           |
| ompleted Reports Standard Reports Custom Reports Bulletins Reminders Templates Document Upload                                                                                                    |                               |                          |                      |                               |                                       |                          |        |           |
| Search                                                                                                    | Select a list                 | 539574                   | 0                    | Search by Accou               | int Number                            |                          |        |           |
| Filter                                                                                                    | All Statuses 👻                | -                        |                      |                               |                                       |                          |        |           |
|                                                                                                    |                               |                          |                      |                               |                                       |                          |        |           |
| /iewing 2 of 2 results                                                                                                    |                               |                          |                      |                               |                                       |                          |        | Export da |
| -                                                                                                    | Document Name                 | Document Type            | Account ID           | Account Name                  | Uploaded On                           | Uploaded By              | Status | Export da |
| Viewing 2 of 2 results Document ID 1036                                                                                                    | Document Name<br>0589_001.pdf | Document Type<br>POA     | Account ID<br>539574 | Account Name<br>CORDELL PIZZA | Uploaded On<br>07/26/2019 03:05:22 PM | Uploaded By<br>Icrist142 | Status | Export da |

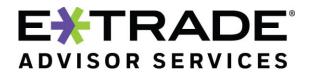

Filters: Users can filter the list by various statuses.

| Analytics             | Trading                                                                                        | Client Management Pr | rospecting Tools | Documents | My Profile |                        |             |           |  |
|-----------------------|------------------------------------------------------------------------------------------------|----------------------|------------------|-----------|------------|------------------------|-------------|-----------|--|
| Completed Reports     | ompleted Reports Standard Reports Custom Reports Bulletins Reminders Templates Document Upload |                      |                  |           |            |                        |             |           |  |
| Co and                | Select a list                                                                                  | • Count officia      |                  | Search    |            |                        |             |           |  |
| Search                | Select a list                                                                                  | Search Criteria      | 8                | Search    |            |                        |             |           |  |
| Filter                |                                                                                                | Filter Selections    |                  |           |            |                        |             |           |  |
| Viewing 15 of 15 resu | Delivered<br>Failed                                                                            |                      |                  |           |            |                        |             |           |  |
| Document ID           | Document Name                                                                                  | Document Type        | Account ID       | Account M | ame        | Uploaded On            | Uploaded By | Status    |  |
| 1041                  | Picture.pdf                                                                                    | Multiple             | 380078           | CHANTAY   | FRANEY     | 07/26/2019 03:05:30 PM | lcrist142   | Delivered |  |
| 1040                  | Beneficiary Form.pdf                                                                           | Transfer In          | 286165           | GRANVIL   | E MESTER   | 07/26/2019 03:05:30 PM | lcrist142   | Delivered |  |
|                       |                                                                                                |                      |                  |           |            |                        |             |           |  |

When users click the Upload Documents button, it will bring up a dialog box. Click the **Browse** button to upload documents or use the drag and drop feature to drop documents. Up to five documents can be uploaded at once. The platform supports PDF and TIF file formats for upload. The file size of 10MB or less is accepted.

| Select up to 5 files by clicking Browse | button or drag and drop files into the area below |            |              |
|-----------------------------------------|---------------------------------------------------|------------|--------------|
| + Browse                                |                                                   |            |              |
|                                         |                                                   |            |              |
| Click the Upload button to send belo    | w forms for processing                            |            |              |
| Document Name                           | Document Type *                                   | Account ID | Remove       |
| No files set for upload                 |                                                   |            |              |
|                                         |                                                   |            | Upload Close |
|                                         |                                                   |            | ciose        |
|                                         |                                                   |            |              |
|                                         |                                                   |            |              |
|                                         |                                                   |            |              |
|                                         |                                                   |            |              |
|                                         |                                                   |            |              |
|                                         |                                                   |            |              |
|                                         |                                                   |            |              |
|                                         |                                                   |            |              |
|                                         |                                                   |            |              |

Once the document(s) is selected for upload, the user will be prompted to enter the document type from the drop-down, as well as the account number.

Click **Upload** when all the values have been entered (the upload button will be deactivated until applicable mandatory fields have been entered).

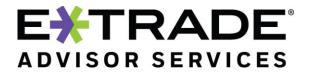

| Filter All Statuses                                                                                         |                                                           |                                                                                                    |              |
|----------------------------------------------------------------------------------------------------|-----------------------------------------------------------|----------------------------------------------------------------------------------------------------|--------------|
| bload Documents                                                                                             |                                                           |                                                                                                    |              |
| ect up to 5 files by clicking Browse b                                                                      | button or drag and drop files into the area below         |                                                                                                    |              |
| + Browse                                                                                                    |                                                           |                                                                                                    |              |
| ck the Upload button to send below                                                                          | forms for processing                                      |                                                                                                    |              |
| Document Name                                                                                               | Document Type                                             | Account ID                                                                                                    | Remove       |
| 5305 SEP.pdf                                                                                                | Select Document Type                                      | Type In Account Id                                                                                                    | 0            |
|                                                                                                    | Select Document Type<br>Account Beneficiary & Maintenance | 1                                                                                                    | Upload Close |
|                                                                                                    | Advisor Authorization                                     |                                                                                                    |              |
|                                                                                                    | Contribution                                              | Document Types are in Alphabetic                                                                                                    | al Order     |
|                                                                                                    | Death Certificate                                         |                                                                                                    |              |
|                                                                                                    | Distribution                                              |                                                                                                    |              |
|                                                                                                    | Multiple                                                  |                                                                                                    |              |
|                                                                                                    | New Account                                               | ~                                                                                                    |              |
|                                                                                                    |                                                           | -                                                                                                    |              |
|                                                                                                    |                                                           |                                                                                                    |              |
| ect up to 5 files by clicking Browse bu                                                                     | utton or drag and drop files into the area below          |                                                                                                    |              |
| lect up to 5 files by clicking Browse bu                                                                    | utton or drag and drop files into the area below          |                                                                                                    |              |
| ect up to 5 files by clicking Browse bu                                                                     |                                                           |                                                                                                    |              |
| ect up to 5 files by clicking Browse bu                                                                     |                                                           | Account ID                                                                                                    | Remove       |
| ect up to 5 files by clicking Browse bu<br>Browse<br>ck the Upload button to send below f                   | forms for processing                                      | Type In Account Id                                                                                                    | 9            |
| ect up to 5 files by clicking Browse bu<br>Browse<br>ck the Upload button to send below f<br>Document Name  | orms for processing<br>Document Type                      |                                                                                                    | 9            |
| ect up to 5 files by clicking Browse bu<br>Browse<br>ck the Upload button to send below f<br>Document Name  | orms for processing<br>Document Type                      | Type In Account Id                                                                                                    | •            |
| ect up to 5 files by clicking Browse bu<br>Browse<br>ck the Upload button to send below f<br>Document Name  | orms for processing<br>Document Type                      | Type in Account Id    269044 KATHELEEN ZAUCHA                                                                                                    | •            |
| lect up to 5 files by clicking Browse bu<br>Browse<br>ck the Upload button to send below f<br>Document Name | Contribution                                              | Type In Account Id<br>269044 KATHELEEN ZAUCHA<br>269045 KATHELEEN ZAUCHA                                                                                                    | •            |
| lect up to 5 files by clicking Browse bu<br>Browse<br>ck the Upload button to send below f<br>Document Name | Contribution                                              | Type in Account Id                                                                                                    | •            |
| lect up to 5 files by clicking Browse bu<br>Browse<br>ck the Upload button to send below f<br>Document Name | Contribution                                              | Type in Account Id         269044 KATHELEEN ZAUCHA         269045 KATHELEEN ZAUCHA         269046 KATHELEEN ZAUCHA         269048 KATHELEEN ZAUCHA                                                                                                    | •            |
| lect up to 5 files by clicking Browse bu<br>Browse<br>ck the Upload button to send below f<br>Document Name | Contribution                                              | Type in Account Id         269044 KATHELEEN ZAUCHA         269045 KATHELEEN ZAUCHA         269046 KATHELEEN ZAUCHA         269048 KATHELEEN ZAUCHA         269049 KATHELEEN ZAUCHA         269048 KATHELEEN ZAUCHA         269049 KATHELEEN ZAUCHA         269048 KATHELEEN ZAUCHA         269048 KATHELEEN ZAUCHA         269049 KATHELEEN ZAUCHA         269048 KATHELEEN ZAUCHA         269048 KATHELEEN ZAUCHA | •            |
| lect up to 5 files by clicking Browse bu<br>Browse<br>ck the Upload button to send below f<br>Document Name | Contribution                                              | Type in Account Id       269044 KATHELEEN ZAUCHA       269045 KATHELEEN ZAUCHA       269046 KATHELEEN ZAUCHA       269048 KATHELEEN ZAUCHA       269049 KATHELEEN ZAUCHA       269048 KATHELEEN ZAUCHA       26914 JANEAN YELL       269921 LASHAUNDA TOMICH                                                                                                    | •            |
| lect up to 5 files by clicking Browse bu<br>Browse<br>ck the Upload button to send below f<br>Document Name | Contribution                                              | Type in Account Id       269044 KATHELEEN ZAUCHA       269045 KATHELEEN ZAUCHA       269046 KATHELEEN ZAUCHA       269048 KATHELEEN ZAUCHA       269141 JANEAN YELL       269921 LASHAUNDA TOMICH       270799 JACKELYN SOKOLSKY                                                                                                    | •            |
| lect up to 5 files by clicking Browse bu<br>Browse<br>ck the Upload button to send below f<br>Document Name | Contribution                                              | Type in Account Id       269044 KATHELEEN ZAUCHA       269045 KATHELEEN ZAUCHA       269046 KATHELEEN ZAUCHA       269048 KATHELEEN ZAUCHA       269114 JANEAN YELL       269121 LASHAUNDA TOMICH       270799 JACKELYN SOKOLSKY       272885 AGUEDA PANGILINAN                                                                                                    | •            |
| <ul> <li>Browse</li> <li>ick the Upload button to send below f<br/>Document Name</li> </ul>                 | Contribution                                              | Type in Account Id         269044 KATHELEEN ZAUCHA         269045 KATHELEEN ZAUCHA         269046 KATHELEEN ZAUCHA         269048 KATHELEEN ZAUCHA         26914 JANEAN YELL         269921 LASHAUNDA TOMICH         270799 JACKEIVN SOKOLSKY         272885 AGUEDA PANGILINAN         273285 LOVE NEYHART                                                                                                    | •            |

A successful upload message will be displayed, providing details of files uploaded.

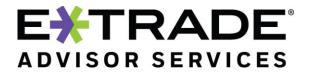

| File Advisor Auth.pdf successfu<br>1 files uploaded for import Clos | <b>illy uploaded</b><br>se the dialog to see updated history | Successful upload message |                       |
|---------------------------------------------------------------------|--------------------------------------------------------------|---------------------------|-----------------------|
|                                                                     | outton or drag and drop files into the area b                | low                       |                       |
| + Browse                                                            |                                                              |                           |                       |
|                                                                     |                                                              |                           |                       |
|                                                                     |                                                              |                           |                       |
| ck the Upload button to send below                                  | forms for processing                                         |                           |                       |
| ck the Upload button to send below<br>Document Name                 | forms for processing<br>Document Type *                      | Account ID                | Remov                 |
|                                                                     |                                                              | Account ID                | Remov                 |
| Document Name                                                       |                                                              | Account ID                | Remov<br>Upload Close |

## **Upload Documents**

| i File 0589_001.pdf successfully uploaded<br>File 5305 SEP.pdf successfully uploaded<br>File 630408.PDF successfully uploaded<br>File Advisor Auth.pdf successfully uploaded<br>File Beneficiary Form.pdf successfully uploaded<br>5 files uploaded for import Close the dialog to see update | List of documents uploaded<br>with Success Message |  |
|----------------------------------------------------------------------------------------------------|----------------------------------------------------|--|
| Select up to 5 files by clicking Browse button or drag and drop fil<br>Browse                                                                                                    | es into the area below                             |  |

The list of documents uploaded will also be shown in the uploads section on the main screen.

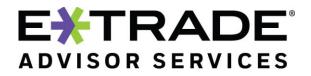

| <b>≜</b> Account number  | or name or tax ID         | Search + Closed Sel    | ect a list            | ~               | Back to account list | Create Account         |             |           |
|--------------------------|---------------------------|------------------------|-----------------------|-----------------|----------------------|------------------------|-------------|-----------|
| Analytics                | Trading                   | Client Management      | Prospecting Tools     | Documents       | My Profile           |                        |             |           |
| Completed Reports Sta    | andard Reports Custom Rep | oorts Bulletins Remind | lers <u>Templates</u> | Document Upload |                      |                        |             |           |
| Search                   | Select a list             | Search Criteria        |                       | Search          |                      |                        |             |           |
|                          | Jelect Billst             | Jearch Chtena          |                       | Gener           |                      |                        |             |           |
| Filter                   | All Statuses \vee         |                        |                       |                 |                      |                        |             | 1         |
| /iewing 15 of 15 results |                           |                        |                       |                 |                      |                        |             | Ext       |
| Document ID              | Document Name             | Document Type          | Account ID            | 1               | Account Name         | Uploaded On            | Uploaded By | Status    |
| 1049                     | Advisor Auth.pdf          | Advisor Authorizatio   | n 291209              | (               | CHRISTIE DECOSTE     | 07/27/2019 11:22:05 AM | lcrist142   | Delivered |
| 1041                     | Picture.pdf               | Multiple               | 380078                | (               | HANTAY FRANEY        | 07/26/2019 03:05:30 PM | lcrist142   | Delivered |
| 1040                     | Beneficiary Form.pdf      | Transfer In            | 286165                | (               | GRANVILLE MESTER     | 07/26/2019 03:05:30 PM | lcrist142   | Delivered |
| 1039                     | Advisor Auth.pdf          | Systematic             | 307304                | F               | ROY MURIN            | 07/26/2019 03:05:28 PM | lcrist142   | Delivered |
| 1038                     | 630408.PDF                | Transfer In            | 423475                | 1               | RACEY PUCHALSKI      | 07/26/2019 03:05:25 PM | lcrist142   | Delivered |
| 1037                     | 5305 SEP.pdf              | New Account            | 302481                | ŀ               | URELIO AMYOT         | 07/26/2019 03:05:24 PM | lcrist142   | Delivered |
| 1036                     | 0589_001.pdf              | POA                    | 539574                | (               | CORDELL PIZZA        | 07/26/2019 03:05:22 PM | lcrist142   | Delivered |
| 1035                     |                           | ΡΩΔ                    | 53957/                | ſ               | ORDELL PIZZA         | 07/26/2019 03:00:18 PM | lorist1/17  | Dalivarad |
|                          |                           |                        |                       |                 |                      |                        |             |           |

As we refine the Liberty Upload document functionality, stay tuned for upcoming enhancements.

Please contact your Relationship Manager for a demo of the feature and/or if you have any questions.